## How do I check what's in the latest version of Recruit Studio?

As we continually improve and develop Recruit Studio you can stay abreast of the latest developments. If Recruit Studio downloads an update you can find out what's changed.

1. Take note of your version number in the bottom right corner of the screen.

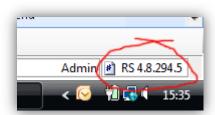

2. Click the Help button on the toolbar.

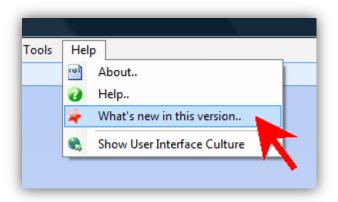

3. The browser will open within Recruit Studio and take you to a webpage showing the latest changes according to the version number.